Microsoft® Windows Server® 2003 R2 Standard Edition y Enterprise x64 Edition con SP2 para sistemas Dell™ PowerEdge™

# Información importante

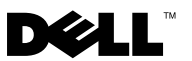

### Notas y avisos

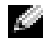

 $\blacksquare$  NOTA: Una NOTA proporciona información importante que le ayudará a utilizar mejor el ordenador.

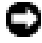

**AVISO:** Un AVISO indica la posibilidad de daños en el hardware o la pérdida de datos, e informa de cómo evitar el problema.

Otras marcas y otros nombres comerciales pueden utilizarse en este documento para hacer referencia a las entidades que los poseen o a sus productos. Dell Inc. renuncia a cualquier interés sobre la propiedad de marcas y nombres comerciales que no sean los suyos.

\_\_\_\_\_\_\_\_\_\_\_\_\_\_\_\_\_\_

La información contenida en este documento puede modificarse sin previo aviso. © 2007 Dell Inc. Todos los derechos reservados.

Queda estrictamente prohibida la reproducción de este documento en cualquier forma sin la autorización por escrito de Dell Inc.

Marcas comerciales utilizadas en este texto: Dell, el logotipo de DELL, OpenManage y PowerEdge son marcas comerciales de Dell Inc.: *Microsoft, Windows y Windows Server* son marcas comerciales o marcas comerciales registradas de Microsoft Corporation en los Estados Unidos o en otros países; Broadcom es una marca comercial registrada de Broadcom Corporation; Intel y SpeedStep son marcas comerciales registradas de Intel Corporation.

# Contenido

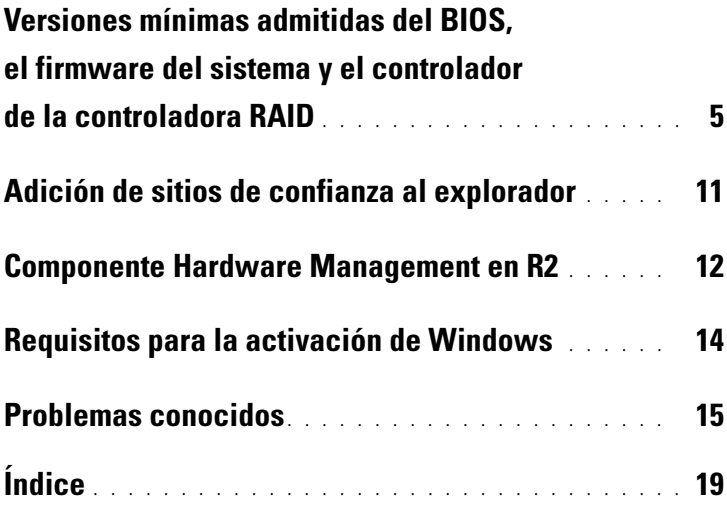

#### Contenido

<span id="page-4-4"></span>En este documento se proporciona información importante sobre el sistema operativo Microsoft® Windows Server® 2003 R2 Standard Edition y Enterprise x64 Edition con SP2.

Este documento consta de los temas siguientes:

- Versiones mínimas admitidas del BIOS, el firmware del sistema y el controlador de la controladora RAID (matriz redundante de discos independientes)
- Adición de sitios de confianza al explorador
- Componente Hardware Management en Windows Server 2003 R2 Standard Edition y Enterprise x64 Edition con SP2
- Requisitos para la activación de Microsoft Windows®
- Problemas conocidos
- AVISO: Para evitar la posibilidad de que un virus infecte el sistema, se recomienda utilizar otro sistema para descargar los parches, actualizaciones y Service Pack recomendados desde la página web de Microsoft (www.microsoft.com). Antes de instalar las actualizaciones en el sistema, asegúrese de que el sistema está conectado a la red.

# <span id="page-4-1"></span><span id="page-4-0"></span>Versiones mínimas admitidas del BIOS, el firmware del sistema y el controlador de la controladora RAID

 $\blacksquare$  NOTA: En las tablas de esta sección se enumeran los requisitos mínimos para admitir Windows Server 2003 R2 Standard Edition y Enterprise x64 Edition con SP2 en los sistemas Dell PowerEdge™ compatibles. Se recomienda utilizar las versiones más recientes del BIOS, el firmware y los controladores disponibles en la página web de asistencia de Dell en support.dell.com/support/downloads o en el soporte multimedia Dell PowerEdge Service and Diagnostic Utilities (Utilidades de servicio y diagnóstico Dell PowerEdge).

<span id="page-4-3"></span><span id="page-4-2"></span>En la tabla 1-1 se proporciona una lista de los sistemas PowerEdge que admiten Windows Server 2003 R2 Standard Edition y Enterprise x64 Edition con SP2 y las versiones mínimas admitidas del BIOS y del firmware de la BMC (controladora de administración de la placa base).

| <b>Sistema PowerEdge</b> | Versión de BIOS/BMC admitida |
|--------------------------|------------------------------|
| 830                      | A04/A04 o posterior          |
| 840                      | A02/A02 o posterior          |
| 850                      | A04/A04 o posterior          |
| 860                      | A02/A02 o posterior          |
| 1800                     | A07/A08 o posterior          |
| 1850                     | A06/A09 o posterior          |
| 1855                     | A05/A04 o posterior          |
| 1900                     | $1.2.0/A02$ o posterior      |
| 1950                     | 1.2.0/A06 o posterior        |
| 1955                     | 1.1.0/A03 o posterior        |
| 2800                     | A06/A09 o posterior          |
| 2850                     | A06/A09 o posterior          |
| 2900                     | 1.2.0/A04 o posterior        |
| 2950                     | 1.2.0/A04 o posterior        |
| 2970                     | $1.0.0$ /A00 o posterior     |
| 6800                     | A04/A09 o posterior          |
| 6850                     | A04/A09 o posterior          |
| 6950                     | 1.1.2/A02 o posterior        |
| SC430                    | A04 o posterior              |
| SC440                    | 1.2.0 o posterior            |
| SC1420                   | A04 o posterior              |
| SC1425                   | $A03/A07$ o posterior        |
| SC1430                   | 1.1.0 o posterior            |
| SC1435                   | 1.1.0/A03 o posterior        |

<span id="page-5-0"></span>Tabla 1-1. Versiones mínimas admitidas del BIOS/BMC

<span id="page-6-0"></span>Los controladores nativos están incluidos en el sistema operativo, mientras que los controladores no nativos no lo están. Puede descargar utilidades y controladores no nativos desde la página web de asistencia de Dell en support.dell.com /support/downloads o buscarlos en el soporte multimedia Dell PowerEdge Service and Diagnostic Utilities que se entrega con el sistema Dell.

Si su sistema no aparece en la tabla 1-1 ni en la tabla 1-2, consulte la documentación del sistema para determinar si Windows Server 2003 R2 Standard Edition y Enterprise x64 Edition con SP2 es un sistema operativo admitido.

En la tabla 1-2 se enumeran las versiones mínimas admitidas del firmware del sistema y de los controladores de las controladoras RAID compatibles.

| Producto y<br>plataformas<br>admitidas                                                | Versión mínima<br>necesaria del firmware              | Versión mínima<br>necesaria<br>del controlador | ¿El controlador<br>está incluido<br>en el sistema<br>operativo? |
|---------------------------------------------------------------------------------------|-------------------------------------------------------|------------------------------------------------|-----------------------------------------------------------------|
| SAS (SCSI de<br>conexión serie) 5/i<br>integrado en<br>PowerEdge 1950,<br>2900 y 2950 | 00.10.49.00.06.12.02.00<br>o posterior                | $1.24.04.00 \text{ o}$<br>posterior            | No                                                              |
| SAS 5/E en<br>PowerEdge 1950,<br>2950, 2970                                           | $00.10.49.00.06.12.02.00$ 1.24.04.00 o<br>o posterior | posterior                                      | No                                                              |
| SAS 5/iR en<br>PowerEdge 840,<br>860, SC440,<br>SC1430, SC1435                        | 00.10.49.00.06.12.02.00<br>o posterior                | $1.24.04.00 \text{ o}$<br>posterior            | No                                                              |
| SAS 5/iR en<br>PowerEdge 1955                                                         | 00.10.49.00.06.12.02.00<br>o posterior                | $1.24.04.00 \text{ o}$<br>posterior            | No                                                              |

Tabla 1-2. Versiones mínimas admitidas del firmware del sistema y del controlador de la controladora RAID

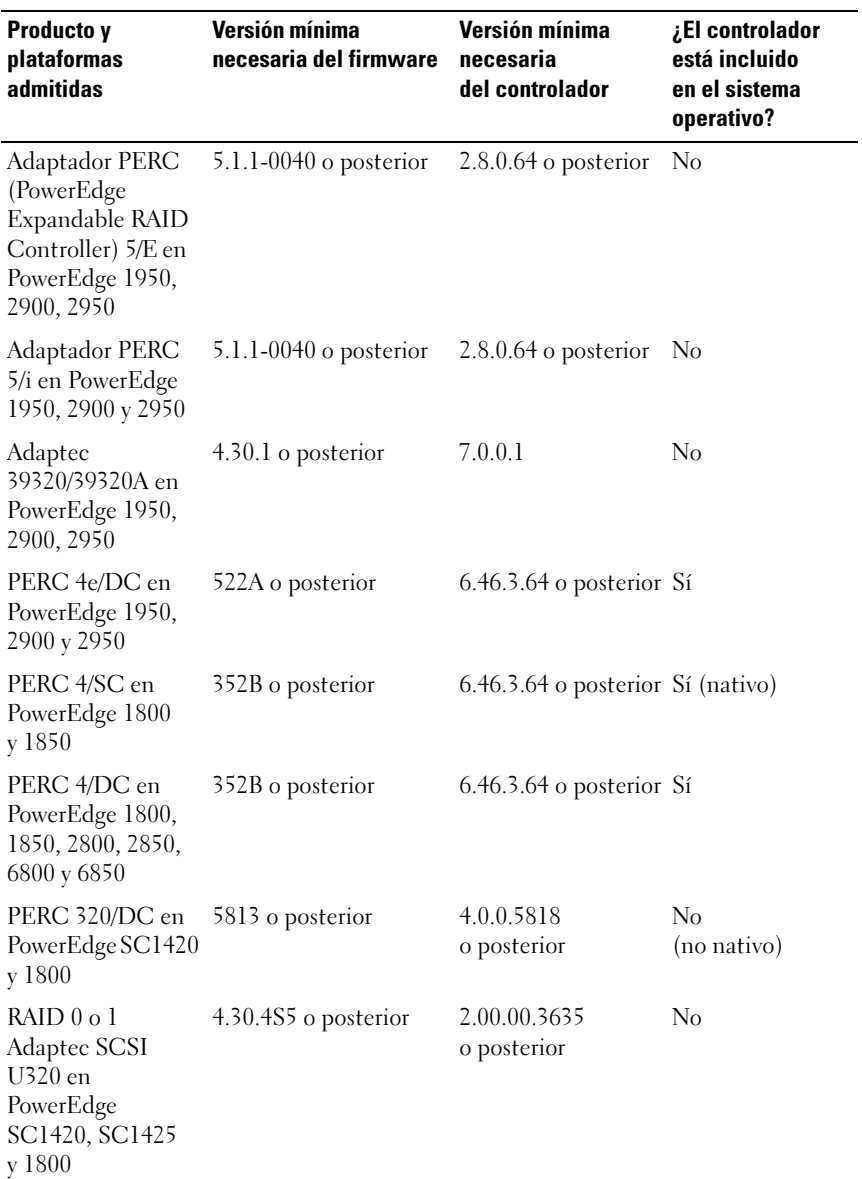

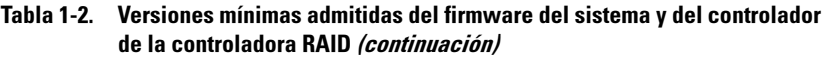

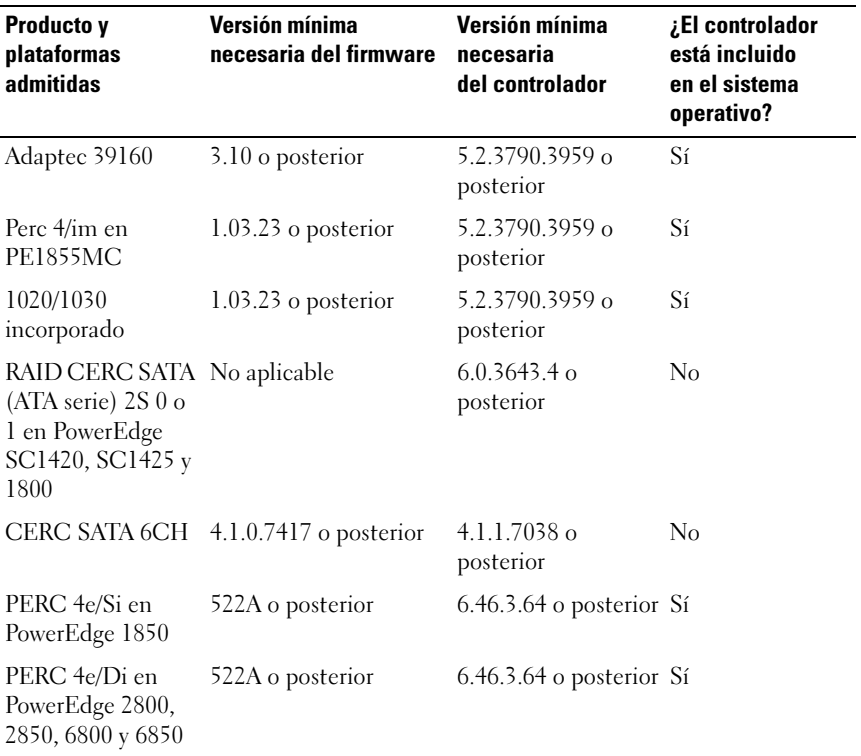

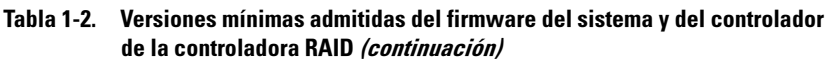

Los controladores y el firmware se encuentran en el soporte multimedia Dell PowerEdge Service and Diagnostic Utilities, en el soporte multimedia System Support (Asistencia para el sistema) y en la página web de asistencia de Dell (support.dell.com).

<span id="page-8-1"></span>

<span id="page-8-0"></span>**NOTA:** Para obtener información sobre los requisitos mínimos de Microsoft y las configuraciones de hardware recomendadas para Windows Server 2003 R2 x64 Editions, visite la página web de Microsoft en www.microsoft.com/windowsserver2003/64bit/x64/sysreqs.mspx.

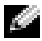

**NOTA:** Dell recomienda una partición del sistema de 12 GB. La configuración predeterminada de las imágenes instaladas en fábrica por Dell y el soporte multimedia Dell PowerEdge Installation and Server Management (Instalación y administración de servidores Dell PowerEdge) es de 12 GB.

<span id="page-9-7"></span><span id="page-9-5"></span><span id="page-9-4"></span><span id="page-9-2"></span><span id="page-9-0"></span>En la tabla 1-3 se enumeran los requisitos mínimos del BIOS para admitir Execute Disable (XD) y Enhanced Intel® SpeedStep® Technology (EIST). Los sistemas Dell PowerEdge basados en Intel EM64T admiten las funciones siguientes en Windows Server 2003 R2 Standard Edition y Enterprise x64 Edition con SP2:

- <span id="page-9-6"></span><span id="page-9-1"></span>• Prevención de ejecución de datos (DEP), que requiere procesadores compatibles con XD que se entregan con los sistemas PowerEdge admitidos desde octubre de 2004.
- Energía y rendimiento del procesador equilibrado por servidor, que utiliza EIST en los procesadores Intel admitidos. La posibilidad de poder utilizar esta función del sistema operativo depende del modelo, la frecuencia y la versión del procesador.

<span id="page-9-3"></span>**NOTA:** DEP y Energía y rendimiento del procesador equilibrado por servidor son funciones que requieren hardware compatible en Windows Server 2003 R2 Standard Edition y Enterprise x64 Edition con SP2.

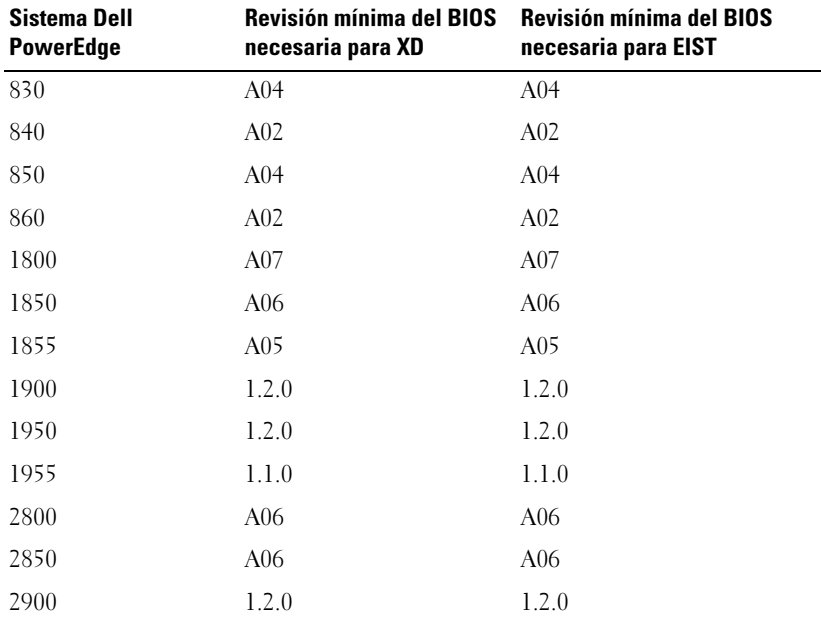

#### Tabla 1-3. Requisitos mínimos del BIOS para admitir XD y EIST en sistemas Dell PowerEdge

<span id="page-10-1"></span>

| <b>Sistema Dell</b><br><b>PowerEdge</b> | <b>Revisión mínima del BIOS</b><br>necesaria para XD | <b>Revisión mínima del BIOS</b><br>necesaria para EIST |
|-----------------------------------------|------------------------------------------------------|--------------------------------------------------------|
| 2950                                    | 1.2.0                                                | 1.2.0                                                  |
| 6800                                    | A <sub>04</sub>                                      | A04                                                    |
| 6850                                    | A <sub>04</sub>                                      | A <sub>04</sub>                                        |
| SC <sub>430</sub>                       | A <sub>04</sub>                                      | A <sub>04</sub>                                        |
| SC <sub>440</sub>                       | 1.2.0                                                | 1.2.0                                                  |
| SC 1420                                 | A <sub>04</sub>                                      | No se admite EIST                                      |
| SC 1425                                 | A <sub>03</sub>                                      | A <sub>03</sub>                                        |
| SC1430                                  | 1.1.0                                                | 1.1.0                                                  |

Tabla 1-3. Requisitos mínimos del BIOS para admitir XD y EIST en sistemas Dell PowerEdge (continuación)

# <span id="page-10-3"></span><span id="page-10-0"></span>Adición de sitios de confianza al explorador

<span id="page-10-2"></span>Debido a los estándares de seguridad mejorados de Microsoft, es posible que se le pida que añada un sitio de Internet o de intranet a la zona de sitios de confianza cuando acceda al sitio por primera vez.

Para añadir sitios de confianza al explorador, realice los pasos siguientes:

- 1 En el menú Herramientas, haga clic en Opciones de Internet. Se abre la ventana Opciones de Internet.
- 2 Haga clic en la ficha Seguridad. Aparece el menú de la ficha Seguridad.
- 3 Haga clic en Sitios de confianza.
- 4 Haga clic en Sitios. Se abre la ventana Sitios de confianza.
- 5 En el campo Agregar esta página web a la zona:, escriba la dirección del sitio y haga clic en Agregar.

El sitio aparece en la casilla Sitios web.

6 Repita el paso 5 para añadir los sitios adicionales que desee y haga clic en Cerrar.

Se abre la ventana Opciones de Internet.

7 Haga clic en Aceptar.

# <span id="page-11-5"></span><span id="page-11-2"></span><span id="page-11-0"></span>Componente Hardware Management en R2

<span id="page-11-1"></span>Windows Server 2003 R2 Standard Edition y Enterprise x64 Edition con SP2 contiene el componente opcional Hardware Management (Administración de hardware), que incorpora un grupo de funciones diseñadas para mejorar la administración del hardware del sistema.

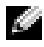

**K. NOTA:** Para obtener más información sobre el componente Administración de hardware, consulte el artículo relacionado en la página web de Microsoft en www.microsoft.com/technet/scriptcenter/preview/wsm/intro.mspx.

**NOTA:** Para obtener instrucciones detalladas sobre cómo instalar los componentes de R2 adicionales, consulte el documento Microsoft Windows Server 2003 R2, Standard and Enterprise x64 Editions With SP2 for Dell PowerEdge Systems Installation and Setup Guide (Guía de configuración e instalación de Microsoft Windows Server 2003 R2 Standard Edition y Enterprise x64 Edition con SP2 para sistemas Dell PowerEdge) en la página web de guías del usuario en www.dell.com/ostechsheets.

Al instalar el componente Administración de hardware en un sistema que disponga de una BMC, es posible que aparezca el mensaje siguiente:

<span id="page-11-4"></span><span id="page-11-3"></span>Se registró un controlador IPMI dentro del sistema BIOS. Todos los controladores IPMI de terceros se deben eliminar del sistema antes de la instalación para prevenir cualquier inestabilidad en el sistema. Si se eliminaron todos los controladores IPMI de terceros o desea pasar por alto este riesgo, pulse "Aceptar"; de lo contrario, pulse "Cancelar".

Antes de continuar, se recomienda desinstalar todos los controladores IPMI (Intelligent Platform Management Interface) de otros fabricantes.

 $\blacksquare$  NOTA: Dell OpenManage<sup>™</sup> 4.5.x requiere el controlador IPMI de Dell, y no puede utilizar el controlador IPMI de R2. Si utiliza Dell OpenManage™ 4.5.x para administrar los sistemas PowerEdge de octava generación, se recomienda no instalar el controlador IPMI de R2 en esos sistemas. Para obtener más información sobre el efecto del controlador IPMI de R2 en el paquete Dell OpenManage y sobre las posibles limitaciones de Dell OpenManage, consulte What Versions of Dell OpenManage are Supported in Microsoft Windows Server 2003 R2? (Versiones de Dell OpenManage admitidas en Microsoft Windows Server 2003 R2) en la página web de asistencia de Dell (support.dell.com).

Una vez que el componente Administración de hardware esté instalado, debe instalar manualmente el controlador de dispositivo IPMI mediante los comandos siguientes (si es necesario): Rundll32 ipmisetp.dll, AddTheDevice

El dispositivo IPMI puede verse desde el Administrador de dispositivos en Dispositivos del sistema bajo la entrada Dispositivo genérico compatible con IPMI de Microsoft.

El componente Hardware Management de R2 y el controlador IPMI sólo admiten los sistemas PowerEdge con BMC que sean compatibles con IPMI versión 1.5 y posteriores. Los sistemas PowerEdge con BMC que admiten IPMI versión 1.0 no son compatibles con el controlador IPMI de R2. Estos sistemas pueden seguir utilizando el controlador IPMI de Dell OpenManage.

En la tabla 1-4 se muestran las compatibilidades para el controlador IPMI de R2 y para el controlador IPMI de Dell OpenManage en los sistemas PowerEdge.

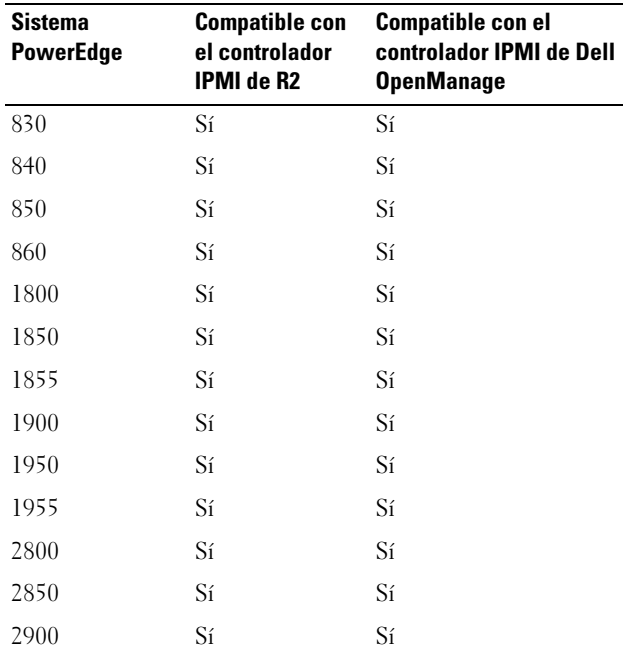

#### <span id="page-12-0"></span>Tabla 1-4. Tabla de compatibilidades para el controlador IPMI de R2 e IPMI de Dell OpenManage

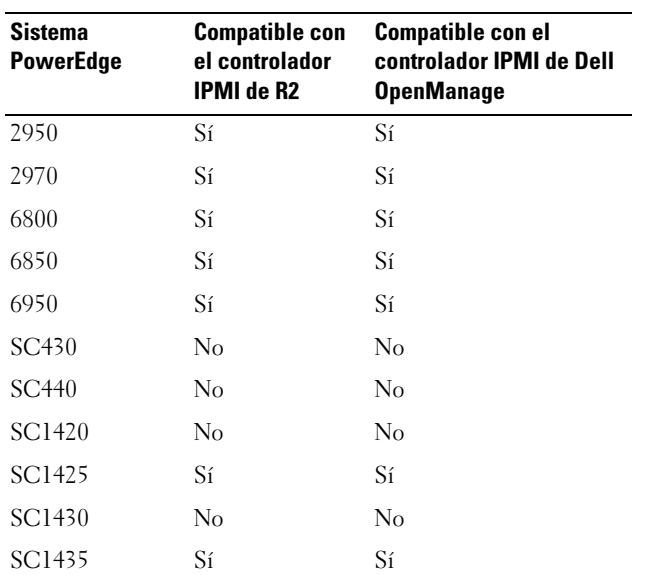

#### Tabla 1-4. Tabla de compatibilidades para el controlador IPMI de R2 e IPMI de Dell OpenManage (continuación)

# <span id="page-13-0"></span>Requisitos para la activación de Windows

Los sistemas instalados mediante el soporte multimedia del sistema operativo proporcionado por Dell no requieren la activación de productos de Microsoft.

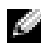

**NOTA:** Si no utiliza el soporte multimedia suministrado por Dell, la necesidad de activación se indica mediante la ventana Activar Windows.

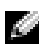

**NOTA:** Para obtener más información sobre cómo volver a instalar el sistema operativo, consulte el documento Microsoft Windows Server 2003 R2, Standard and Enterprise x64 Editions With SP2 for Dell PowerEdge Systems Installation and Setup Guide.

# <span id="page-14-1"></span><span id="page-14-0"></span>Problemas conocidos

Esta sección contiene problemas conocidos relativos al sistema operativo Windows Server 2003 R2 Standard Edition y Enterprise x64 Edition con SP2.

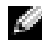

**NOTA:** Para obtener información sobre otros problemas de Windows Server 2003 R2 x64, consulte el documento Microsoft Windows Server 2003 R2 Standard and Enterprise x64 Editions Important Information (Información importante para Microsoft Windows Server 2003 R2 Standard Edition y Enterprise x64 Edition) en www.dell.com/ostechsheets.

• La asignación de direcciones IP estáticas a interfaces de red del controlador de bus virtual falla durante una instalación desatendida del sistema operativo

Todos los parámetros especificados en la sección TcpipParams.AdapterX del archivo desatendido recuperan sus valores predeterminados una vez completada la instalación del sistema operativo. Este problema se produce en todas las tarjetas de red que utilizan un modelo de controlador de bus virtual, como por ejemplo Broadcom® 5708.

El sistema operativo realiza un seguimiento de cada dispositivo mediante el nodo del dispositivo. Los nodos de dispositivo de las tarjetas de red están conectados al bus virtual, que no contiene los datos de asignación de PCI (interconexión de componentes periféricos). El programa de instalación desatendida de Windows utiliza los datos de asignación de PCI para asignar a los dispositivos su configuración adecuada. Dado que el dispositivo de bus virtual de las tarjetas de red no contiene los datos de asignación de PCI, el programa de instalación desatendida de Windows no detecta la tarjeta de red.

Para solucionar este problema, utilice la dirección MAC (control de acceso a medios) indicada en la sección TcpipParams.AdapterX del archivo desatendido. Descargue los controladores de red más recientes de la página web de asistencia de Dell (support.dell.com). Para obtener más información, consulte el documento Best Practices for Installation of Microsoft Windows on Dell Servers with Broadcom NetXtreme Devices (Recomendaciones para la instalación de Microsoft Windows en servidores Dell con dispositivos Broadcom NetXtreme) en la página web de asistencia de Dell (support.dell.com).

• El plano posterior de almacenamiento aparece en forma de icono de advertencia amarillo en el Administrador de dispositivos

Este problema se produce al instalar el sistema operativo Windows Server 2003 R2 Standard Edition y Enterprise x64 Edition con SP2 en determinados planos posteriores de almacenamiento. El archivo .inf de plano posterior, que forma parte del sistema operativo, puede no contener ninguna entrada para el plano posterior de servidor más reciente.

Para solucionar este problema, descargue el archivo .inf más reciente de la página web de asistencia de Dell (support.dell.com). Este problema no se produce si el sistema operativo viene instalado de fábrica o se ha instalado mediante Dell OpenManage Server Assistant, ya que durante el proceso de instalación se incluye el último archivo .inf.

• La instalación con Servicios de implementación de Windows (WDS) del sistema operativo x64 en un ordenador cliente basado en x64 no se inicia

Si instala un sistema operativo x64 en un sistema cliente basado en x64 desde un ordenador basado en Windows Server 2003 que ejecuta WDS, pueden aparecer los mensajes de error siguientes:

PXE-T01: File not Found (Archivo no encontrado) PXE-E3B: TFTP Error - File not Found (Error de TFTP - Archivo no encontrado)

Este problema se debe a que el ordenador cliente notifica una arquitectura incorrecta a WDS.

Para solucionar este problema, utilice la herramienta de la línea de comandos Wdsutil.exe con el fin de activar la detección de arquitectura en WDS. Escriba lo siguiente en el indicador de comandos del servidor:

```
wdsutil /set-server /architecturediscovery:yes
```
Para obtener más información, consulte los artículos 932447 y 222177 de Microsoft Knowledge Base en la página web de asistencia de Microsoft (support.microsoft.com).

<span id="page-16-0"></span>• El controlador IPMI aparece en forma de icono de advertencia amarillo en el Administrador de dispositivos

Si se instala manualmente el controlador IPMI de R2 en un sistema que no está configurado con una BMC, el controlador aparecerá en el Administrador de dispositivos con un icono de advertencia amarillo y un mensaje en el que se indica que no se ha podido iniciar el controlador. Este comportamiento es normal, puesto que el controlador no puede comunicarse con la BMC.

Para solucionar este problema, no instale el controlador IPMI en sistemas que no tengan BMC o cuya BMC no sea compatible.

• Activación de Servicios de Cluster Server de Microsoft (MSCS) en un sistema con Windows Server 2003 R2, Standard Edition y Enterprise x64 Edition con SP2.

Para activar MSCS en un sistema que ejecuta Windows Server 2003 R2 Standard Edition y Enterprise x64 Edition con SP2, es preciso configurar MSCS antes de instalar los componentes adicionales de R2. Si se han instalado componentes adicionales de R2 en el sistema, desinstálelos, configure MSCS y, a continuación, vuelva a instalarlos. Este procedimiento garantiza que los componentes de R2 funcionarán correctamente en un entorno de clúster.

- Problemas de compatibilidad con HyperTerminal de terceros Existen problemas de compatibilidad entre Windows Server 2003 R2 Standard Edition y Enterprise x64 Edition con SP2 y determinados programas de emulación de terminal, como por ejemplo Hilgraeve HyperTerminal v6.3. No es posible establecer una conexión serie entre los dos sistemas.
- La controladora SATA integrada de los sistemas PowerEdge con ICH5R o ICH6R como el Concentrador de controladoras de E/S (South bridge) de Intel aparecen como controladoras Ultra ATA.

Microsoft utiliza el controlador de puerto IDE (atapi.sys) para la controladora SATA integrada. La sección de descripción de dispositivos del archivo .inf perteneciente al controlador de puerto no está actualizada para la controladora SATA. Esto hace que la controladora SATA integrada de los sistemas PowerEdge aparezca como Ultra ATA storage controller - 24D1 (controladora de almacenamiento-24D1 Ultra ATA) o Ultra ATA storage controller-2652 (controladora de almacenamiento-2652 Ultra ATA).

# <span id="page-18-0"></span>Índice

#### A

[Administración de](#page-11-1)  hardware, 12

Administrador de dispositivos [icono de advertencia](#page-14-1)  amarillo, 15

#### D

[DEP, 9-](#page-8-1)[10](#page-9-1)

### E

[EIST, 10](#page-9-2)

energía y rendimiento [del procesador equilibrado](#page-9-3)  por servidor, 10

Enhanced Intel SpeedStep Technology 6 [Véase](#page-9-4) EIST

#### F

firmware del sistema [versión mínima admitida, 5-](#page-4-1)[11](#page-10-1)

#### I

[icono de advertencia](#page-14-1)  amarillo, 15 información importante [Windows Server 2003 R2, 12](#page-11-2)

[Intel, 10](#page-9-5)

#### B

BIOS [requisitos mínimos](#page-9-0)  para EIST, 10 [requisitos mínimos para XD, 10](#page-9-0) [versión mínima admitida, 5-](#page-4-1)[11](#page-10-1)

[BMC, 5-](#page-4-2)[6](#page-5-0)

#### C

[configuraciones de hardware, 9](#page-8-0) controladora de administración de la placa base [Véase](#page-4-3) BMC controladoras RAID [versión mínima del](#page-4-1)  [controlador, 5-](#page-4-1)[11](#page-10-1) [controladores nativos](#page-6-0)  y no nativos, 7

#### IPMI

[controladores, 12](#page-11-3) [dispositivo, 12](#page-11-4) [tabla de compatibilidades para](#page-12-0)  el controlador IPMI nativo de R2, 13

#### M

[Microsoft, 11](#page-10-2) Microsoft*®* [Windows](#page-4-4)  [Server™ 2003 R2, 5](#page-4-4)

S

sitios de confianza [añadir al explorador, 11](#page-10-3)

#### W

Windows Server 2003 R2 [información importante, 12](#page-11-5)

#### X

[XD, 10](#page-9-7)

#### P

prevención de ejecución de datos Véase DEP[, 10](#page-9-6) problemas conocidos [el controlador IPMI aparece](#page-16-0)  en forma de icono de advertencia amarillo, 17